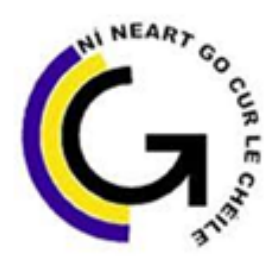

# Coláiste Pobail Ghleann Maghair **Glanmire Community College**

## **Accessing Term Reports on VSWare: A Brief Guide for Parents:**

Our school management information system '**VSWare'** has a function that allows parents to access and view their child's **Term Reports**. The purpose of this document is to provide you with some brief information about how to access your child's term reports through this online facility. Once you've received a **Username and Password** you will be able to access **VSWare** for all of your child's term reports over the course of their time in our school.

VSWare is approved and contracted by the Department of Education and Skills. It is a cloud-based system and provides a secure and accessible platform for the storage and retrieval of students' personal and academic details. **VSWare** enables us to record attendance and results from assessments along with performing other school administration functions such as timetabling.

A **Username** (one per family) will be sent to you **via text**. These details will allow you to access VSWare. Once you've received your Username please follow the steps below to go to our VSWare homepage and to Set your own Password:

**Step 1:** Go to [www.glanmirecc.vsware.ie](http://www.glanmirecc.vsware.ie/) ; alternatively go to [www.glanmirecc.ie](http://www.glanmirecc.ie/) and click on the VSWare icon  $\sum_{n=1}^{\infty}$  on the top of the home page.

Please note, should you encounter a security page:

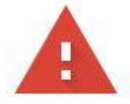

### Your connection is not private

Attackers might be trying to steal your information from www.glanmirecc.vsware.ie (for example, passwords, messages, or credit cards). Learn more

NET:: ERR CERT COMMON NAME INVALID

Automatically send some system information and page content to Google to help detect dangerous apps and sites. Privacy policy

ADVANCED

**Back to safety** 

**Click on the Advanced Tab at the end of this message**.

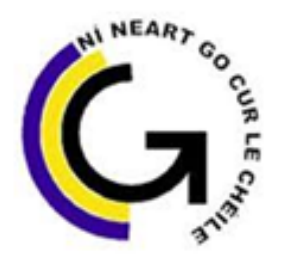

# Coláiste Pobail Ghleann Maghair **Glanmire Community College**

#### On the next page:

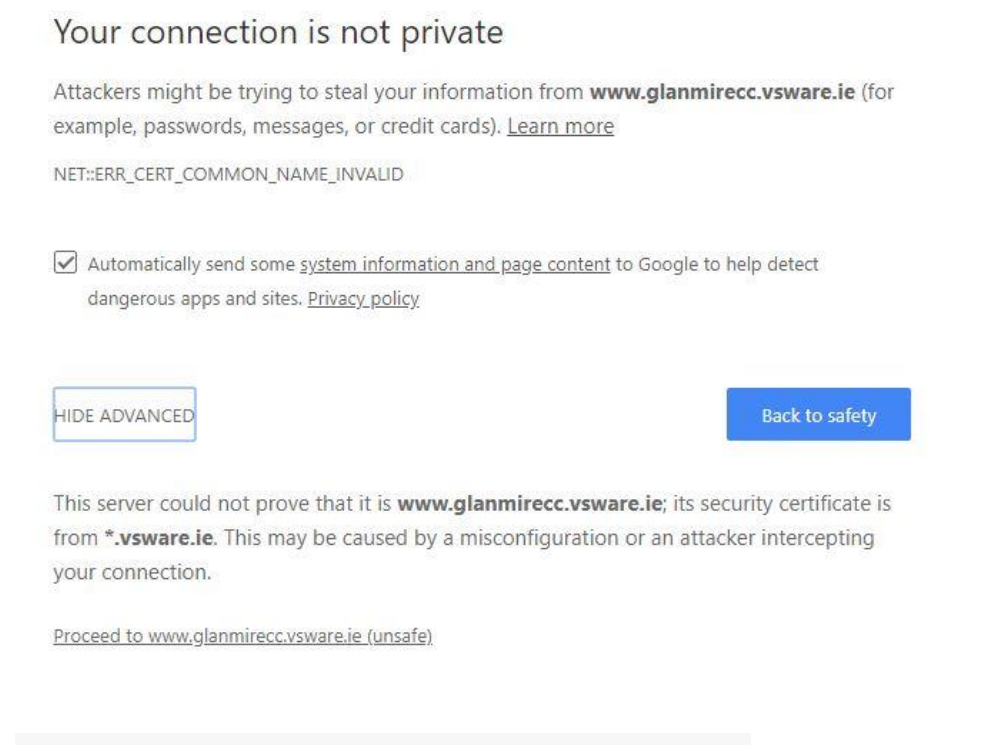

Proceed to www.glanmirecc.vsware.ie (unsafe) Click on the **link** . This will take you to the

Glanmire Community College VSWare home page.

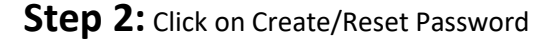

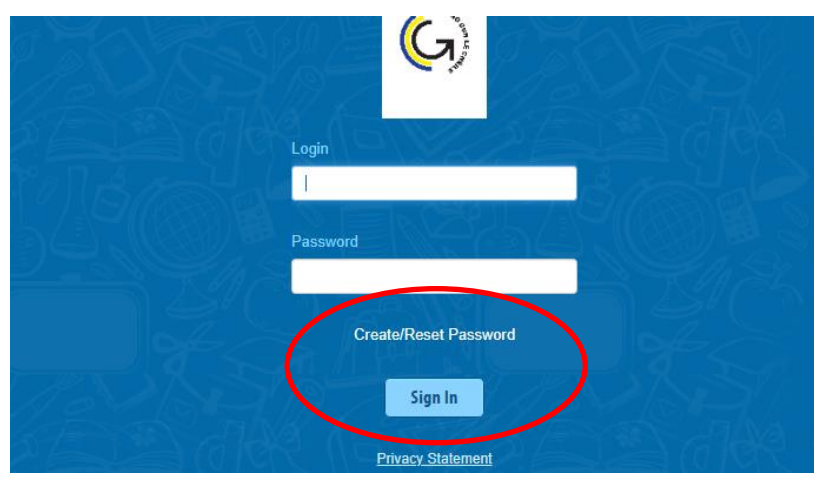

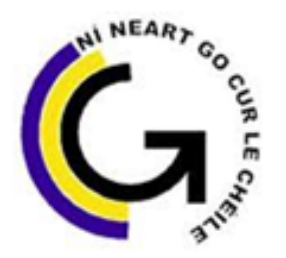

# Coláiste Pobail Ghleann Maghair Glanmire Community College

Step 3: Enter your Username as received via text message. Please note log-in details are case sensitive and may include numbers and keyboard symbols. Also enter the last four digits of the Mobile Phone number that you received the text from the school.

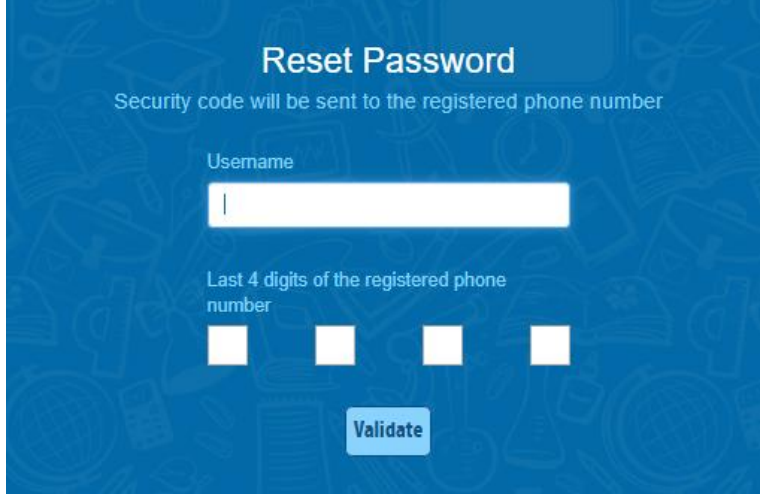

**Step 4:** You will receive a text message with an 8-digit code to be entered. You can then set your own memorable password. Please follow the criteria listed in the text box below.

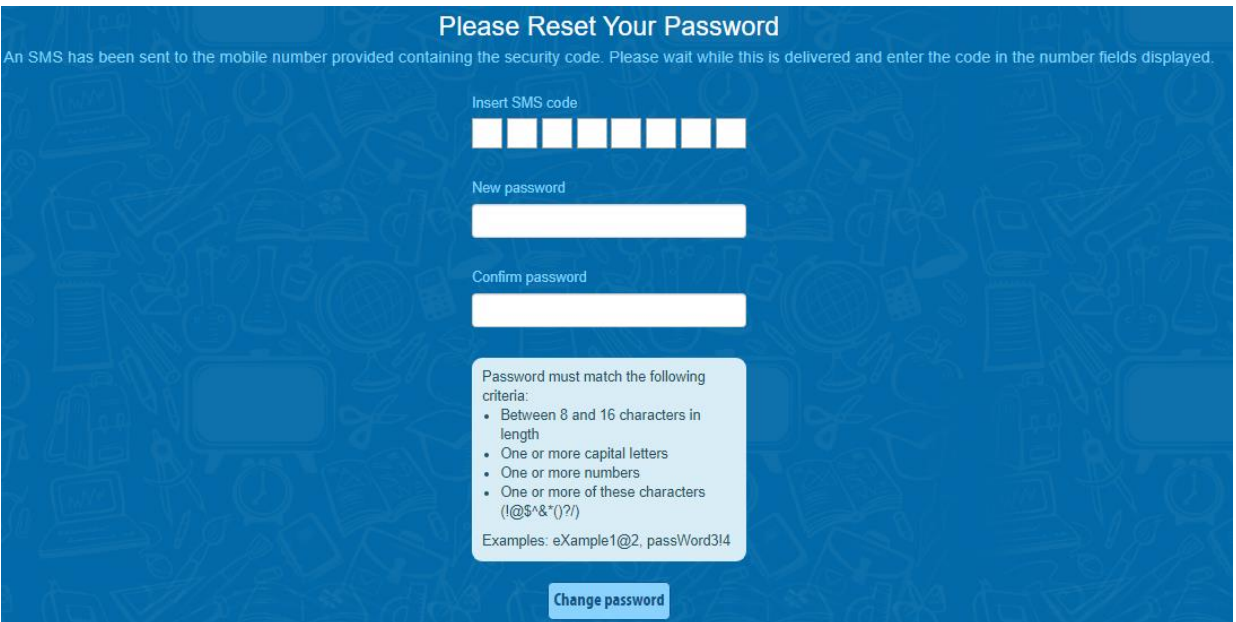

**Step 5:** Once you've accessed your child/children's home page, use the ← → signs under your child's photo if you have more than one child in the college.

## **To view your child's Term Report:**

- Click on Term Reports on the left hand side of your screen.
- Use the drop down menu to choose the report you want to view.
- Go to Actions button on right hand side click Print
- Even if you are not printing the report this gives a better view of report.
- We do not post/print term reports unless you ask us to do so.

Should you encounter any issues please contact the Administration Office 0214822377 on Wednesdays or Thursdays 9.30 – 12.30.

haven Mc Carthy

Ronan McCarthy - Principal